# Configure the Connection in Script Mode for Zendesk

Last Modified on 03/18/2024 11:00 am EDT

### Configure the Synchronization (Optional)

#### Set up Sync Rules

Once you test the Connection, you can choose to configure the synchronization behavior with the help of Sync Rules (Groovy-based scripts) and

1. Edit your Connection.

There are multiple ways to edit your connection:

Navigate to Connections → Edit connection.

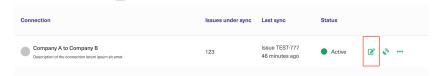

• If you just created a connection, select **Configure sync**.

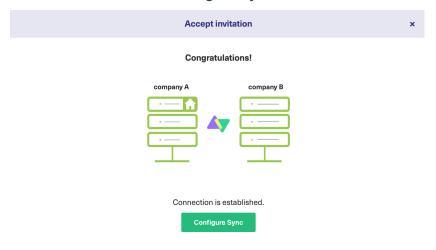

2. Set up **Outgoing sync** and **Incoming sync** in the **Rules** tab.

Note: Outgoing sync and Incoming sync scripts:

- are generated by default once the connection has been set up. You can, however, add, edit or remove these scripts to configure your sync according to your requirements.
- are platform specific.
- are present at both the source and the destination instance to give independent control over what data needs to be sent or received.

In the **Outgoing sync,** you can enter scripts to specify what data you send.

In the **Incoming sync,** you can enter scripts to specify what data you receive.

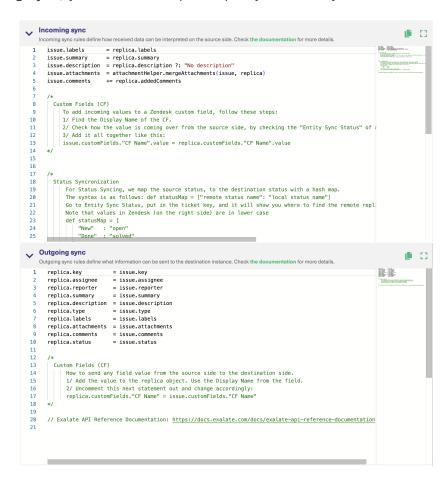

#### Automate your Synchronization through Triggers

Specify **Triggers** if necessary.

With triggers, you can set up automatic sync of entities that fit a specific search query.

You can create **Triggers** by editing the connection or by configuring the sync as shown in the previous step. You can also create them on the Exalate Admin Console under the **Triggers** tab.

Note: For more information, check out How to create a trigger.

## Publish the changes made to the Connection

Click **Publish** to save a connection.

**Note**: You can also use these hotkeys to publish a connection:

- Ctrl+S on Windows or Linux
- Cmd+S on Mac

**Note**: Changes in existing connections are not applied before you update the entity. Please make sure to update the entity, if you want to apply changes.

#### What's Next?

Well done! You have successfully completed your "Getting Started" journey. But there's more.

Options you can consider next:

- Sit back and relax! Sync happens based on the Sync Rules and Triggers you have set up in this step.
- You can also read the Configuration Guides to see more synchronization examples.
- You can also read the Exalate API Reference Documentation to learn more about how to work with incoming and outgoing sync scripts (aka Sync Rules).

#### ON THIS PAGE

**Product** 

**©bodigus** € The Synchronization (Optional)

Release History [3]
Publish the changes made to the Connection
Glossary [3]

Whateselvexte [2]

Security 🔼

Pricing and Licensing 🛂

Resources

Academy 🔼

Blog 🛂

YouTube Channel [2]

Ebooks 🛂

Still need help?

Join our Community 🛂

Visit our Service Desk 🔼

Find a Partner 🛂